# **Table of Contents**

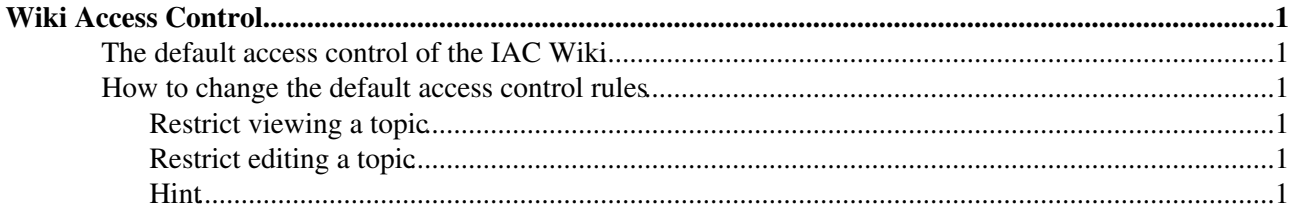

## <span id="page-1-0"></span>**Wiki Access Control**

General information about Wiki Access Control can be found at [AccessControl](https://wiki.iac.ethz.ch/System/AccessControl)

## <span id="page-1-1"></span>**The default access control of the IAC Wiki**

- Most of the IAC Wiki can only be viewed by users that are logged in.
- An exception is the [Public](https://wiki.iac.ethz.ch/Public/WebHome) Web.
- Please put topics that should be visible worldwide without a login into the [Public](https://wiki.iac.ethz.ch/Public/WebHome) Web.
- Wiki pages can only be edited by users that are logged in.

## <span id="page-1-2"></span>**How to change the default access control rules**

 **IMPORTANT:** Use for the following **Set** statements inside a bullet list. Don't forget the **three spaces** before the asterisk!

#### <span id="page-1-3"></span>**Restrict viewing a topic**

To restrict viewing a topic only to your group members write the following on your Wiki page: •

\* Set ALLOWTOPICVIEW = Main.GroupnameGroup

For example:

- \* Set ALLOWTOPICVIEW = Main.LinuxAdminGroup
- To restrict viewing to a group of people:
	- \* Set ALLOWTOPICVIEW = Main.WikiUser1, Main.WikiUser2, Main.WikiUser3
- To make a topic visible (and editable) only for you:
	- \* Set ALLOWTOPICVIEW = Main.YourWikiname
- If for some reason, you would like to make a topic in a closed Web visible without login, you can always overwrite the default access control rule (Set DENYTOPICVIEW = [WikiGuest](https://wiki.iac.ethz.ch/Main/WikiGuest)) with
	- \* Set DENYTOPICVIEW =

### <span id="page-1-4"></span>**Restrict editing a topic**

- Use ALLOWTOPICCHANGE to restrict editing a topic, for example:
	- \* Set ALLOWTOPICCHANGE = Main.YourWikiname
	- \* Set ALLOWTOPICCHANGE = Main.LinuxAdminGroup

#### <span id="page-1-5"></span>**Hint**

You can hide the Set-statement with a HTML comment, for example: •

 $< 1 -$  \* Set ALLOWTOPICVIEW = Main.LinuxAdminGroup -->

[Edit](https://wiki.iac.ethz.ch/bin/edit/IT/WikiAccessControl?t=1714111673;nowysiwyg=1) | [Attach](https://wiki.iac.ethz.ch/bin/attach/IT/WikiAccessControl) | Print version | [History](https://wiki.iac.ethz.ch/bin/rdiff/IT/WikiAccessControl?type=history): %REVISIONS% | [Backlinks](https://wiki.iac.ethz.ch/bin/oops/IT/WikiAccessControl?template=backlinksweb) | Raw View | [More topic actions](https://wiki.iac.ethz.ch/bin/oops/IT/WikiAccessControl?template=oopsmore¶m1=%MAXREV%¶m2=%CURRREV%) Topic revision: r9 - 26 Oct 2010 - 23:41:28 - [UrsBeyerle](https://wiki.iac.ethz.ch/Main/UrsBeyerle)

 $\bullet \Box$ [IT](https://wiki.iac.ethz.ch/IT/WebHome)

- [Log In](https://wiki.iac.ethz.ch/bin/logon/IT/WikiAccessControl)
- **[IT Web](https://wiki.iac.ethz.ch/IT/WebHome)**
- [Create New Topic](https://wiki.iac.ethz.ch/IT/WebCreateNewTopic?parent=WikiAccessControl)
- $\bullet$   $\blacksquare$  [Index](https://wiki.iac.ethz.ch/IT/WebTopicList)
- $\bullet$   $\overline{Q}$  [Search](https://wiki.iac.ethz.ch/IT/WebSearch)
- **F** [Changes](https://wiki.iac.ethz.ch/IT/WebChanges)
- $\bullet$  [Notifications](https://wiki.iac.ethz.ch/IT/WebNotify)
- **a** [RSS Feed](https://wiki.iac.ethz.ch/IT/WebRss)
- $\overline{\mathbb{R}}$  [Statistics](https://wiki.iac.ethz.ch/IT/WebStatistics)
- $\bullet$  [Preferences](https://wiki.iac.ethz.ch/IT/WebPreferences)
- **Webs**
- $\bullet$  [Public](https://wiki.iac.ethz.ch/Public/WebHome)
- $\bullet$  [System](https://wiki.iac.ethz.ch/System/WebHome)

•

•

**EV FOSWIKI** Copyright © by the contributing authors. All material on this collaboration platform is the property of the contributing authors.

Ideas, requests, problems regarding Wiki? [Send feedback](mailto:urs.beyerle@env.ethz.ch?subject=Wiki %20Feedback%20on%20IT.WikiAccessControl)